# **Inhaltsverzeichnis**

# **Linkberechnung**

**−**

[Versionsgeschichte interaktiv durchsuchen](https://wiki.oevsv.at) [VisuellWikitext](https://wiki.oevsv.at)

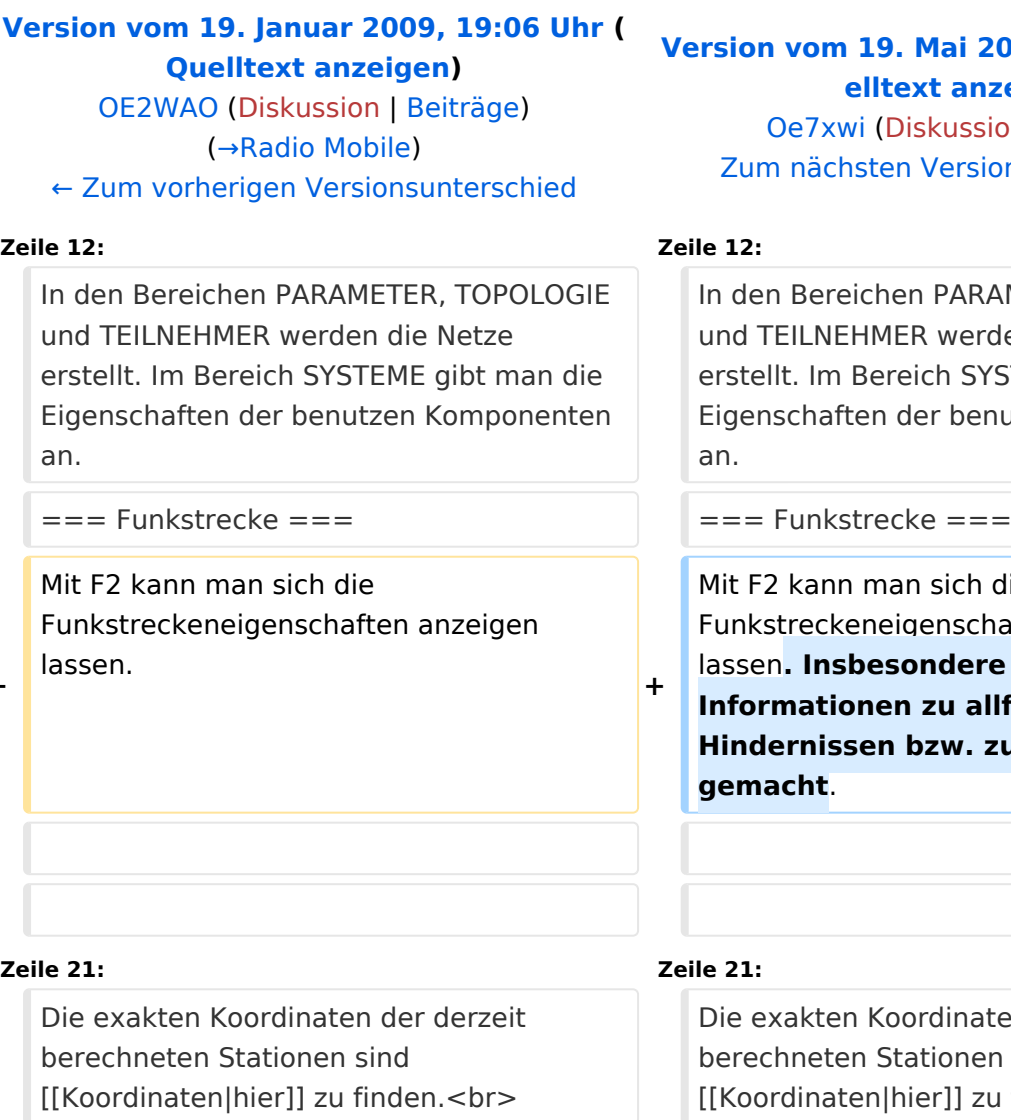

Eine Kontrolle der Koordinaten kann und sollte auch in [http://earth.google.de Google Earth] durchgeführt werden.

#### **[Version vom 19. Mai 2009, 21:58 Uhr](https://wiki.oevsv.at/w/index.php?title=Linkberechnung&oldid=3179) ([Qu](https://wiki.oevsv.at/w/index.php?title=Linkberechnung&action=edit&oldid=3179) [elltext anzeigen](https://wiki.oevsv.at/w/index.php?title=Linkberechnung&action=edit&oldid=3179))**

ion | [Beiträge](https://wiki.oevsv.at/wiki/Spezial:Beitr%C3%A4ge/Oe7xwi))  $ion$ sunterschied →

AMETER, TOPOLOGIE den die Netze YSTEME gibt man die nutzen Komponenten

die haften anzeigen **lassen**<br>Inspecten auch **Ilfälligen** zur Fresnelzone

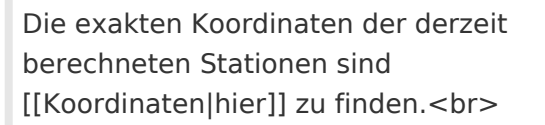

Eine Kontrolle der Koordinaten kann und sollte auch in [http://earth.google.de Google Earth] durchgeführt werden.

#### **+ Radio Mobile ermöglicht den Export in Google-Earth - kml-Files.**

**[[Bild:linkcheck\_ge.**

#### **+ jpg|thumb|OE7XGR OE7XZR Google Earth Linkcheck]]**

 $==$  Weblink  $==$ 

[http://www.cplus.org/rmw/english1.html Download]

[http://www.cplus.org/rmw/english1.html Download]

# Version vom 19. Mai 2009, 21:58 Uhr

# Inhaltsverzeichnis

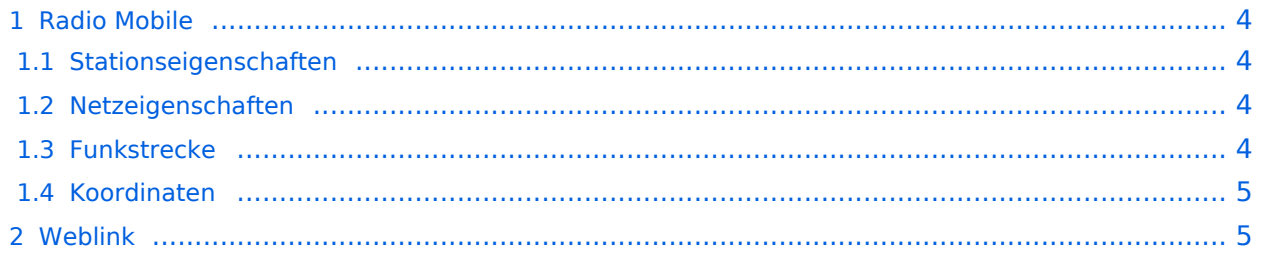

## <span id="page-3-0"></span>Radio Mobile

Linkstrecken können mit dem freien Programm Radio Mobile berechnet werden.

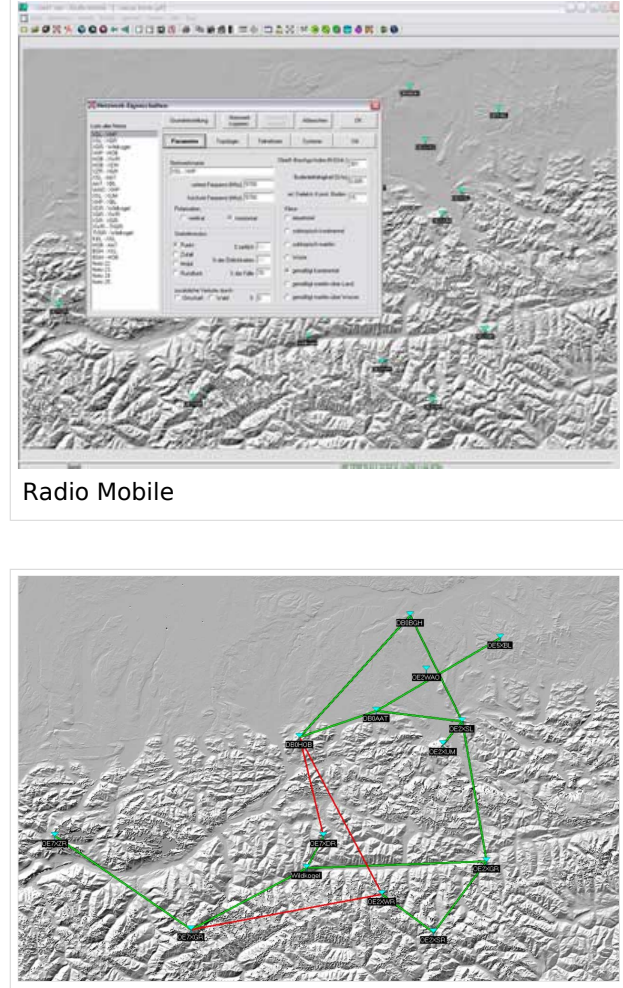

Beispiel Übersicht

## <span id="page-3-1"></span>**Stationseigenschaften**

Hier werden die Stationen in den einzelnen Standorten angelegt.

### <span id="page-3-2"></span>**Netzeigenschaften**

In den Bereichen PARAMETER, TOPOLOGIE und TEILNEHMER werden die Netze erstellt. Im Bereich SYSTEME gibt man die Eigenschaften der benutzen Komponenten an.

### <span id="page-3-3"></span>**Funkstrecke**

Mit F2 kann man sich die Funkstreckeneigenschaften anzeigen lassen. Insbesondere werden auch Informationen zu allfälligen Hindernissen bzw. zur Fresnelzone gemacht.

Weitere Einstellungen (bspw. Karteneigenschaften) müssen individuell vorgenommen werden.

## <span id="page-4-0"></span>**Koordinaten**

Die exakten Koordinaten der derzeit berechneten Stationen sind [hier](https://wiki.oevsv.at/wiki/Koordinaten) zu finden. Eine Kontrolle der Koordinaten kann und sollte auch in [Google Earth](http://earth.google.de) durchgeführt werden. Radio Mobile ermöglicht den Export in Google-Earth - kml-Files.

> [Datei:linkcheck ge.jpg](https://wiki.oevsv.at/w/index.php?title=Spezial:Hochladen&wpDestFile=linkcheck_ge.jpg) OE7XGR OE7XZR Google Earth Linkcheck

## <span id="page-4-1"></span>Weblink

[Download](http://www.cplus.org/rmw/english1.html)